ОПИСАНИЕ ПРОТОКОЛА

ПЕРЕДАЧИ ДАННЫХ МОДУЛЯ CP-9052

Передача данных инициируется посылкой запроса ведомому устройству (СP-9052) от ведущего устройства (компьютера). Запрос состоит из 11 байт. Формат пакета на запрос ведомому устройству и ответ от ведомого устройства ведущему одинаковый и имеет следующий вид (Рис.1):

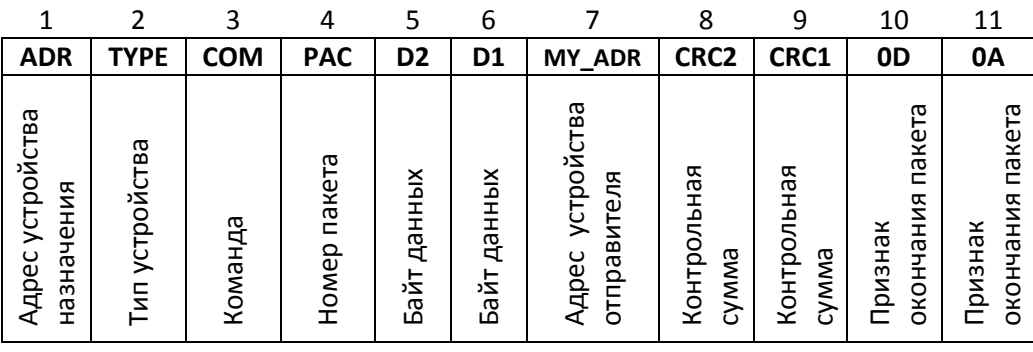

Рис. 1. Содержимое пакета данных

Описание параметров пакета:

## • Байт 1 (ADR) - сетевой адрес устройства.

 Указывает на то, какому устройству предназначен пакет данных. В модуле CP-9052 адрес всегда 1. Адрес 0 зарезервирован для персонального компьютера.

# • Байт 2 (TYPE) – тип сетевого устройства.

Модуль CP-9052 всегда имеет тип 52. Таким образом при ответе на запрос модуль указывает в данном байте значение 52. При получении пакета от других устройств модулем CP-9052 данный байт никак не учитывается.

# • Байт 3 (COM) – команда устройству.

Байт определяет функцию, которую необходимо выполнить устройству. Более подробно описано в разделе: "Управление модулем. Примеры посылок.".

# • Байт 4 (PAC) – номер пакета.

Данный байт служит для пакетной передачи данных. Применяется когда необходимо передать устройству более 2 байт данных.

# • Байт 5, 6 (D1, D2) – байты данных.

Данные в зависимости от команды могут иметь разное назначение. Например, при команде 0x01 имеют значения активных реле, а при команде 0x02 значение нового адреса устройства. Более подробно описано в разделе: "Управление модулем. Примеры посылок.".

# • Байт 7 (MY\_ADR) –адрес устройства отправителя.

Байт содержит адрес устройства, от которого отправлен пакет. Таким образом, при ответе на запрос модуль указывает в данном байте значение своего адреса. При получении пакета от других устройств модулем CP-9052 данный байт никак не учитывается.

# • Байт 8, 9 (CRC1, CRC 2) – байты данных.

Два байта контрольной суммы CRC16. Для вычисления CRC16 предварительно необходимо рассчитать таблицу с помощью функции:

```
void MakeCRC16Table(void) 
{ 
 unsigned char j; 
 unsigned int i, r; 
 for(i=0;i<256;i++) 
  { 
  r = i < 8;for(j=0;j<8;j++) { 
      if(r&(1<<15)) r=(r<<1)^0x8005; 
     else r=r<<1; 
    } 
   crctable[i]=r; 
  } 
}
```
Данная функция выполняется 1 раз.

## Далее для расчета CRC16 используется функция:

```
unsigned int GetCRC16(unsigned char *buf,unsigned char len) 
{ 
 unsigned int CRC; 
  CRC = 0xFFFF;
   while(len--) 
   { 
   CRC = \text{crctable}[(\text{CRC}>>8)^{\wedge *}\text{buf++}]\&0xFF] ^ (CRC<<8);
   } 
   CRC ^=0xFFFF; 
   return(CRC); 
}
```
Функции GetCRC16 для расчета передаются первые 7 байт пакета. Пример расчета CRC16 с помощью функции GetCRC16:

### unsigned int CRC16;

// Подсчёт CRC. Функции GetCRC16 передается массив p[] из 7 элементов, где

- // p[0] байт 1 сетевой адрес устройства.
- // p[1] байт 2 тип сетевого устройства.
- // p[2] байт 3 команда устройству.
- // p[3] байт 4 номер пакета.
- // p[4] байт 5 байт данных.
- // p[5] байт 6 байт данных.
- // p[6] байт 7 адрес устройства отправителя.

 $CRC16 = GetCRC16(p,7);$ 

 // после чего переменная CRC16 разбивается на два байта: CRC1 и CRC2, где // CRC2 – содержит старшие 8 бит, CRC1 – содержит младшие 8 бит.

Проверка CRC16 модулем CP-9052 не осуществляется в режиме конфигурирования. Кроме того, проверку CRC16 можно отключить с помощью соответствующей команды (См. в разделе "Управление модулем. Примеры посылок." ).

### • Байт 10, 11 (0D, 0A) – признак окончания пакета.

В конце пакета всегда добавляются байты 0x0D, 0x0A, которые служат признаком окончания пакета.

## Управление модулем. Примеры посылок.

Ниже представлены примеры управляющих посылок (запрос) ведущего устройства (компьютера) и ответы на них ведомого устройства – модуля CP-9052 (ответ).

Конфигурация сети:

- ведущее устройство имеет сетевой адрес 0, тип 0;

- модуль CP-9052 настроен на адрес 1 и имеет тип 3.

### 1. Команда управления реле. ( COM = 0x01, PAC = 0x00, D2 = 0x00, D1 = 0x05 )

COM = 0x01 – команда управления реле.

PAC = 0x00 – номер пакета для этой команды всегда имеет значение 0.

D2 = 0x00 – для данной команды байт данных D2 не используется, поэтому может иметь любое значение. Рекомендуется установить значение равное 0.

D1 = 0x05 – байт данных указывает на то какие реле необходимо активировать. Состоянию реле соответствует состояние бит в данном байте (Таблица 1). Нулевому биту соответствует состояние реле 1 и т.д.

Таблица 1. Соответствие битов байта D1 номеру реле.

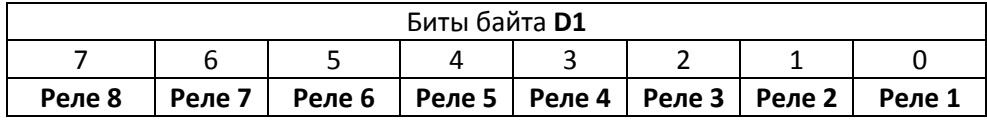

Для активации 1го и 3го реле байт D1 должен иметь значение 0b00000101 (в двоичном формате) или 0x05 (в шестнацетеричном).

### Запрос (Рис.2):

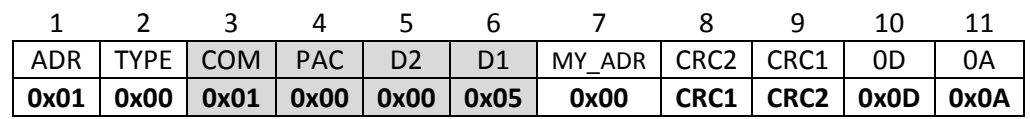

Рис. 2. Команда модулю CP-9052 активировать 1 и 3 реле.

### Ответ (Рис.3):

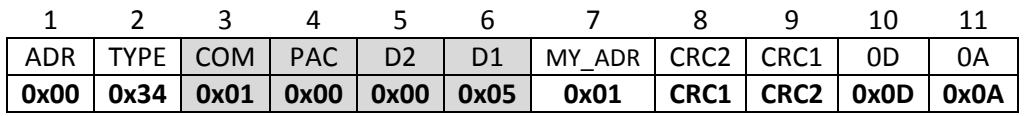

Рис. 3. Ответ от модуля CP-9052 на команду активировать 1 и 3 реле.

COM = 0x01 – команда на которую высылается ответ.

PAC = 0x00 – номер пакета для этой команды всегда имеет значение 0.

- D2 = 0x00 всегда имеет значение 0.
- D1 = 0x05 указывает на текущее состояние реле.
- 2. Команда изменить скорость работы модуля. ( COM = 0x03, PAC = 0x00, D2 =  $0x00, D1 = 0x02$

COM = 0x03 – команда на изменение скорости передачи данных модуля CP-9052.

PAC = 0x00 – номер пакета для этой команды всегда имеет значение 0.

D2 = 0x00 – для данной команды байт данных D2 не используется, поэтому может иметь любое значение. Рекомендуется установить значение равное 0.

 D1 = 0x02 – байт данных указывает на новое значение скорости передачи данных. Может быть в диапазоне 0 – 7 (2400 – 115200 бит/с соответственно) (Таблица 2). Изменить скорость передачи данных модуля CP-9052 возможно только в режиме конфигурирования (когда установлена перемычка на контакты CONFIG ). Изменения вступят в силу при переключении в рабочий режим. В исполнении с Bluetooth изменение скорость передачи данных не доступно и она всегда 9600 бит/с.

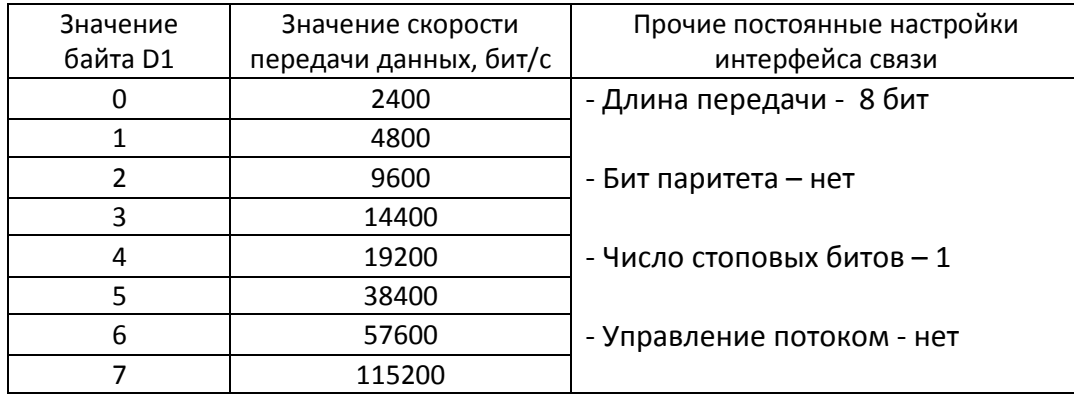

Таблица 2. Соответствие скорости передачи данных значению байта D1.

### Запрос (Рис.6):

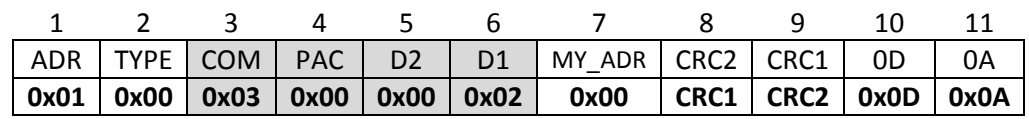

Рис. 6. Команда модулю CP-9052 изменить скорость передачи данных на 9600 бит/c.

#### Ответ (Рис.7):

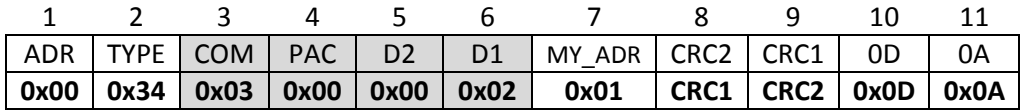

 Рис. 7. Ответ от модуля CP-9052 на команду изменить скорость передачи данных на 9600 бит/c.

COM = 0x03 – команда на которую высылается ответ.

PAC = 0x00 – номер пакета для этой команды всегда имеет значение 0.

D2 = 0x00 – всегда имеет значение 0.

D1 = 0x02 – новое значение скорости передачи данных. Смена скорости произойдет сразу после ответа на данный запрос.

#### 3. Команда запрос состояния реле. ( COM = 0x04, PAC = 0x00, D2 = 0x00, D1 = 0x00 )

COM = 0x04 – команда запрос состояния реле.

PAC = 0x00 – номер пакета для этой команды всегда имеет значение 0.

D1 = 0x00, D2 = 0x00, – для данной команды байты данных D1 и D2 не используются, поэтому могут иметь любые значения. Рекомендуется установить значения равные  $0.$ 

#### Запрос (Рис.8):

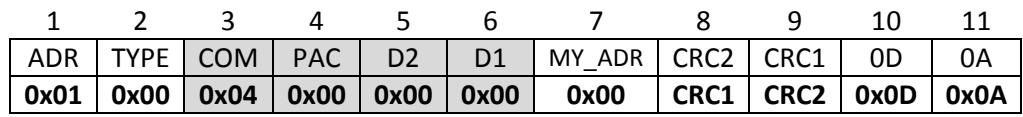

Рис. 8. Команда модулю CP-9052 запрос состояния реле.

#### Ответ (Рис.9):

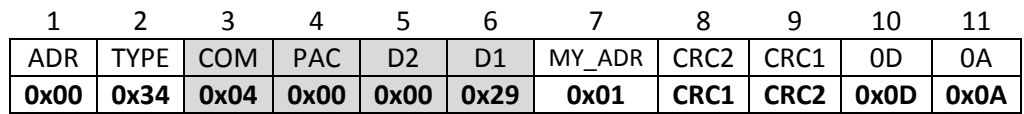

Рис. 9. Ответ от модуля CP-9052 на команду запроса состояния реле.

COM = 0x04 – команда на которую высылается ответ.

PAC = 0x00 – номер пакета для этой команды всегда имеет значение 0.

D2 = 0x00 – всегда имеет значение 0.

 $D1 = 0x29 - yx$ азывает, что активны реле 1, реле 4 и реле 6 (см. Таблица 1).

## 4. Команда Вкл./Откл. обработку CRC16 модулем. ( COM = 0x05, PAC = 0x00, D2  $= 0x00, D1 = 0x01$

COM = 0x05 – команда управления обработкой контрольной суммы CRC16.

PAC = 0x00 – номер пакета для этой команды всегда имеет значение 0.

D2 = 0x00 – для данной команды байт данных D2 не используется, поэтому может иметь любое значение. Рекомендуется установить значение равное 0.

**D1 = 0x01 – Значение байта может быть в диапазоне 0 – 1. D1 = 0x01 – включить** обработку CRC16, D1 = 0x00 – выключить обработку CRC16. Изменить обработку CRC16 модулем CP-9052 возможно только в режиме конфигурирования (когда установлена перемычка на контакты CONFIG ).

### Запрос (Рис.10):

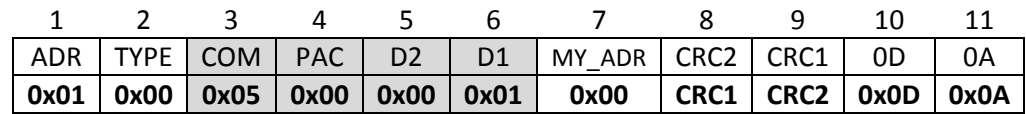

Рис. 10. Команда модулю CP-9052 включить обработку контрольной суммы CRC16.

### Ответ (Рис.11):

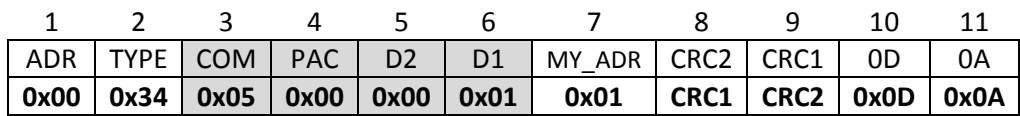

Рис. 11. Ответ от модуля CP-9052 на команду обработки CRC16.

COM = 0x04 – команда на которую высылается ответ.

PAC = 0x00 – номер пакета для этой команды всегда имеет значение 0.

D2 = 0x00 – всегда имеет значение 0.

**D1 = 0x01** – D1 = 0x01 – обработка CRC16 включена, D1 = 0x00 – обработка CRC16 выключена.

### 5. Команда сменить пароль Bluetooth. ( $COM = 0x06$ , PAC = 0x00, D2 = 0x12, D1 = 0x34 )

COM = 0x06 – команда на смену пароля Bluetooth.

PAC = 0x00 – номер пакета для этой команды всегда имеет значение 0.

D2 = 0x12, D1 = 0x34 –данные байты содержат значение нового пароля Bluetooth в двоично-десятичном формате. Старшие четыре бита байта D2 содержат значение первой с лево цифры пароля. Младшие четыре бита байта D2 содержат значение второй с лево цифры пароля и т.д. Значение полубайта должно быть в пределах 0 – 9. Таким образом, при D2 = 0x12, D1 = 0x34 будет установлен пароль "1234". Изменить пароль Bluetooth модуля CP-9052 возможно только в режиме конфигурирования (когда установлена перемычка на контакты CONFIG ). Данная команда обрабатывается модулем только в исполнении с Bluetooth.

### Запрос (Рис.12):

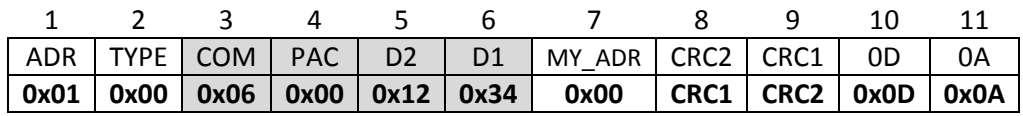

Рис. 12. Команда модулю CP-9052 изменить пароль Bluetooth на "1234".

### Ответ (Рис.13):

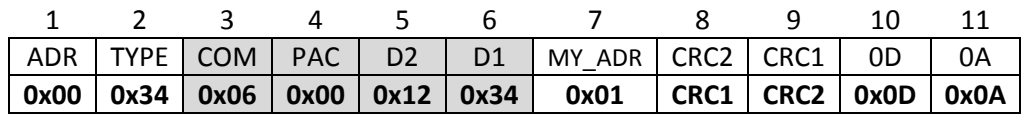

Рис. 13. Ответ от модуля CP-9052 на команду изменить пароль Bluetooth.

COM = 0x06 – команда на которую высылается ответ.

PAC = 0x00 – номер пакета для этой команды всегда имеет значение 0.

D2 = 0x12, D1 = 0x34 - значение нового пароля Bluetooth.

### 6. Команда чтение настроек модуля. ( $\underline{COM} = 0x0A$ , PAC = 0x00, D2 = 0x00, D1 = 0x00 )

COM = 0x0A – команда на чтение настроек модуля (Скорость передачи данных, обработка CRC, режим работы модуля, пароль Bluetooth в рабочем режиме).

Таблица 3. Байт пакета

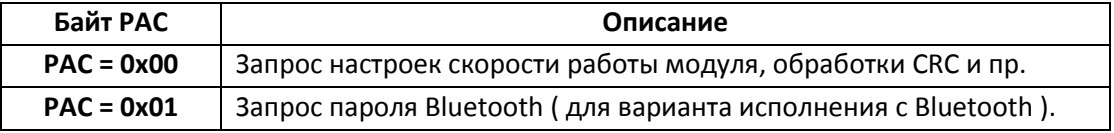

D1, D2 = 0x00 – для данной команды байт данных D1, D2 не используется и может иметь любое значение. Рекомендуется установить значение равное нулю.

Пример запроса настроек скорости работы модуля, обработки CRC и пр.:

#### Запрос (Рис.14):

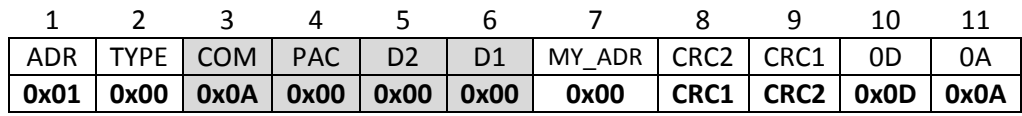

Рис. 14. Команда модулю CP-9052 на чтение настроек скорости.

#### Ответ (Рис.15):

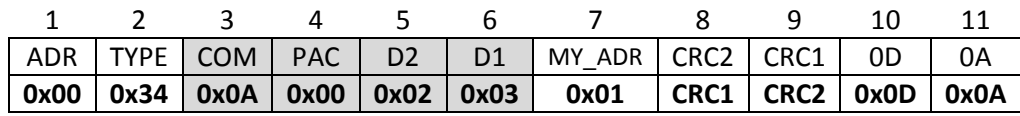

Рис. 15. Ответ от модуля CP-9052 на команду чтения настроек.

COM = 0x0A – команда на которую высылается ответ.

PAC = 0x00 – номер пакета на который высылается ответ.

D2 = 0x02 – байт данных указывает на значение скорости передачи данных в рабочем режиме модуля см. Таблицу 2.

D1 = 0x03 – байт настроек модуля см. Таблицу 4.

| Байт | Номер бита | Бит    | Значение | Описание                         |
|------|------------|--------|----------|----------------------------------|
|      |            | X      |          | Не используется                  |
|      | 6          | X      |          | Не используется                  |
|      | 5          | X      |          | Не используется                  |
|      | 4          | X      |          | Не используется                  |
|      | 3          | X      |          | Не используется                  |
|      |            | x      |          | Не используется                  |
|      |            | b_crc  | $= 0$    | Обработка CRC отключена          |
|      |            |        | $=1$     | Обработка CRC включена           |
|      |            | b_conf | $= 0$    | Модуль в рабочем режиме          |
|      |            |        | =1       | Модуль в режиме конфигурирования |

Таблица 4. Соответствие битов байта D1 параметру настроек.

Пример запроса пароля Bluetooth:

## Запрос (Рис.16):

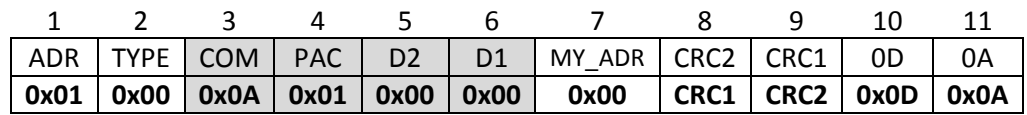

Рис. 16. Команда модулю CP-9052 на чтение настроек скорости.

## Ответ (Рис.17):

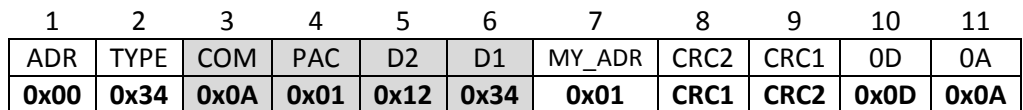

Рис. 17. Ответ от модуля CP-9052 на команду чтения настроек.

COM = 0x0A – команда на которую высылается ответ.

PAC = 0x01 – номер пакета на который высылается ответ.

 $D2 = 0x12$ ,  $D1 = 0x34 - 3$ начение пароля Bluetooth "1234" (для модуля в рабочем режиме).